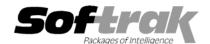

# Adagio® Invoices 8.1B (2009.03.16) Release Notes

The most up-to-date compatibility information is on the Product Compatibility Info link at www.softrak.com.

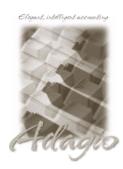

#### Adagio

Crystal Reports® 8.5 for Adagio BankRec 8.1B (Note 1) DataCare 8.1A (Note 1) GridView 6.8A – 9.0A Inventory 6.8A - 8.1A (Note 1) JobCost 6.8B – 8.1B (Note 1) Lanpak 9.0B Ledger 6.8A – 9.0B (Note 1) MultiCurrency 8.0C, 8.1A Receivables 8.0A – 9.0A (required) ODBC 9.0A OLEDB 6.8A – 8.0A OrderEntry 6.8A - 8.1B (Note 1) SalesAnalysis 6.8B – 8.1B (Note 1)

#### Other Products

MS Office 97 – 2003, 2007 MS Windows XP, Vista

## Enhancements and revisions in Adagio Invoices 8.1B (2009.03.16)

Compatible with Adagio Receivables 9.0A and earlier versions. Address blocks in Adagio Invoices documents do not yet support the North American formatting available in Adagio Receivables V9.0A. Customer and ship-to addresses will be moved into the four unformatted address lines in the document as space permits.

#### Other Adagio Invoices improvements

- Adagio Invoices now maintains a list of deleted Invoice and Credit Note numbers to improve the audit trail. The report that lists these
  numbers also indicates what caused the invoice to be deleted.
- Adagio Invoices now records tax information in a detailed tax tracking report. This will allow auditable tax transactions to be easily reported to various jurisdictions. The Tax Summary is updated even for 'Included in billing'.
- ◆ You can now edit customer notes from within View Customer. This allows users with "view only" access to the customer record to record notes on the client.
- Default batch description text can be automatically created with user initials (%usr), date (%dat) and time (%tim) created/edited in a user specified format. Multiple date and time formats are supported. These options are set on the *Invoice numbers* tab in the Company Profile. The batch description can still be edited as required when the batch is created.
- The customer name and invoice date are now displayed in the dialog title when viewing invoices in the history file.
- ◆ You can now export a printed batch.
- Batch entry forms are now sizeable. This allows the more transactions lines to be shown on the screen at one time.
- The Adagio Invoices Batch Header now records last edited by Date, Time and User. This information can be shown in Grids and using Adagio GridView. They are posted through to the Adagio Receivables V9.0A transaction file if Adagio Receivables 9.0A is installed.
- Speed keys (Alt-*letter*) have been implemented on batch entry tabs.
- When printing specifications (invoices or credits) the list of specifications now shows only the invoices or credit notes specifications depending on the Document Type you select to print. It will also show any specifications with a type of "Any". Specifications for which no specific type has been designated will display in all drop-downs.
- Many new specification codes have been added to the specification designer. Specification codes are available to print the formatted address information from the Adagio Receivables V9.0A customer record. You can also print the total amount of the invoice in words on the form. Use the specification form "All specification codes" to see every field available to print on a user defined invoice, credit note or other customized form.

C135-139 address 1-5 (formatted) C140 Name (line2) C141 City C142 State/Province C143 Country C144 Comments 2 C145 DUNS
C146 Salesperson name
E137 Last edited by user
E138 Last edited by date
E139 Last edited by time
E140 Posted date
E142 Invoice total (in words)
E143 Net invoice amount (less Retainage) (in words)
P08 Payment Description
M20 Current Date
M21 Current Time

- ◆ There is a new way to extend vertical lines through the Detail section(s) on statement specifications. Place the vertical line object at the position where it should begin printing, right click and select 'Extend'.
- ◆ You can have database fields in the email subject line in Email covers. For example you may want to include a contact name when emailing an invoice to a generic email address for a customer or you may want to include the customer's outstanding balance.
- ◆ The integration with Adagio Ledger now supports several new User Defined codes for the Send To Description field in the Company Profile, Integration tab, including: batch optional fields, job code for job-phase-category. Refer to the on-line (F1) help or manual for a complete list of codes.
- ◆ Adagio GridView 9.0A or higher is opened from the Adagio menu, Adagio Invoices 8.1B will be displayed as the first line on the Select Module screen so you do not need to scroll down to find it.
- ◆ The "Customer" button on the toolbar will launch "View Customers" if the operator does not have permission to edit a customer.
- The Data Integrity Check has been improved.
- Install, workstation install and Service Pack install now support installing to a LINUX server without a special command line parameter.
- Many small improvements have been made to the application and sample data.
- The Invoice batch listing shows the Payment Method for each invoice where applicable and has a summary by Payment Method.
- Optional fields in the Invoices History file are now supported in custom Crystal Reports.
- ◆ Automatically copies help files (\*.chm) to the local drive so that Service Packs do not require a workstation install just to update the readme help file.

#### If you are using Adagio Invoices with Adagio JobCost

- You can allocate invoices to the phase and category level in Adagio JobCost.
- Changed 'Include tax on transfer to Job Costing' to allow the option to not send taxes at all.
- ◆ Adagio Invoices can now calculate taxes after the withholding of any retainage amounts. This greatly simplifies the management of retainage invoicing and allows the use of a single tax table for accurate tax calculations of regular and retainage invoices.
- ◆ If the Invoice is Job related AND 'Include tax on transfer to Job Costing' is not on, tax was not reported in the Tax: total on the Posting Journal.
- Added the ability to send the Job, Phase, and Category to the GL description field in AR 9
- ◆ Job Alerts are popped in batch entry if selected in the alert.

#### Improvements in Adagio Invoices available only if Adagio Receivables Version 9.0A is installed

- ◆ The Customer Edit and Customer Inquiry functions support the new features in the Customer in Adagio Receivables 9.0A wherever possible.
- Payments entered in Adagio Invoices may be sent directly to Adagio BankRec.
- Salesperson and Territory available on ship-to addresses and will override the entries on the customer master. Other field defaults
  can also be overridden from the ship-to file. Users may be given authority to edit or add ship-to addresses without being able to
  make other changes to the Customer record.
- ♦ Supports 'Skip credit check?' option in AR Terms. This allows skipping the "over credit limit" warning for COD terms where payment in full is required.

- Supports the option 'Payment Required' to Terms. It can be set to 'None', 'Partial' or 'Full'. Setting to 'Full' allows a business to have a Receivables account for customers for whom they wish to record purchases history, without extending credit terms.
- ◆ Adagio Invoices will respect the new Ledger integration setting in Adagio Receivables V9.0A regarding posting to closed periods. However, Adagio Invoices will issue a warning only and does not permit a separate accounting date from the document date.
- ◆ If Adagio Invoices' optional fields have the same name as the new optional transaction fields in Adagio Receivables V9.0A, the information in these fields will be moved into the Adagio Receivables transaction file when the invoice is posted.
- ◆ In Adagio Receivables V9.0A, Posting Job related Invoices sends Job/Phase/Category to GL Description fields 1 and 2.

#### Other improvements

- ◆ The Adagio log on process has been improved. The user can be identified through their Windows authenticated user ID using the "remember user name" and "remember password" options on the log in dialog. The Previously Opened database list is now saved by Adagio User rather than for all users. The first time an existing user or a new user logs into the module they will be asked "Would you like your historical company access list set up?" Answer yes to have the module add all entries from the Previously Opened list from your prior version. The Previously opened list also displays the date the data was last accessed by the user.
- ◆ The options 'Enable SF Export' and 'Enable SF Printing' have been added to the Edit User screen to allow you to disable Excel Direct in Smart Finders to help safeguard your sales data, customer list and other information in your database.
- ◆ Date entry has been improved by recognizing a single number as a day and defaulting the month and year of the entry. Four digit numbers default the year. Entering "12" into the date control with the sign-on date being Feb 26, 2008 will result in February 12, 2008 being returned to the application.
- ◆ Adagio Invoices will optionally create a backup of related data whenever a Data Integrity Check completes without errors. Adagio Invoices will always create a backup of a database prior to applying any "fix" as a result of the "Rebuild" option being selected to repair damaged data. Backup details are written to the log file.
- ◆ Emailing setup ("reply to" etc) is now stored by company and optionally by user. The SYS user can copy settings to all users for a company. The default E-mail port number 25 can now be changed to another port if necessary when sending directly. Some ISPs require use of port number 587 for SMTP transfers. Emails will now have the correct transmission time regardless of e-mail client. The fax queue files have been renamed to SDFAX.
- The list of printers available from Windows is now refreshed immediately before printing reports and invoices / credit notes. When a user with a shared local printer logs in under Terminal Services the list of printers available to Windows changes because one more printer has in effect been added. If other users were in Adagio applications this resulted in the selected printer being changed in Adagio in some cases. If the user did not notice this and reselect the correct printer before printing then their report or form randomly and unexpectedly printed on a different printer.
- ◆ The Field Verification option has been removed from File | Options. Fields are always verified during entry.
- The Smart Finder performance has been significantly improved across a network.
- WebSafe changed to vitalEsafe<sup>™</sup> in Backup function to reflect the 3<sup>rd</sup> party name change.
- ◆ The multi-currency files for single currency databases are now backed up when you backup a 'Complete Dataset'.
- ◆ The Help Menu has been modified to allow the user to launch the Adagio System Status utility (chksys.exe) and print the Adagio Lanpak registration form.
- ◆ Added option 'Close report dialog after print' on the Print/Post tab in the Company Profile. Set this option off if you often print reports multiple times with different settings or ranges.
- Added 'Allow Post Journal Purge' option to Company Profile. If this option is off you cannot clear the posting journals after printing
  them. This prevents accidental purging of posting journals. If this option is off the posting journals will be purged as part of Year End.
- ◆ A Payment Method summary has been added to the Batch Listing.
- New options have been added for selecting specifications when printing invoices / credit notes.

### Other Adagio Invoices issues fixed

- ◆ The specification code J1 (job number) kept defaulting to a length of 4, even when integrated with Adagio JobCost where the length is 6.
- When previewing an invoice form the zoom was not correct.
- ♦ In a multi-currency site, if you changed a customer selection to that of a customer using the home currency, the exchange rate was not reset to 1.0

- ◆ When adding a home currency customer on fly from within open invoice, the wrong exchange rate went to Adagio Ledger.
- Zero dollar invoices (including invoices netting to zero) caused a problem in the General Ledger batch when integrated with version 9.0A of Ledger. They also were not appearing in the posting journal.
- ◆ The Update Archive function was not respecting amounts in the "price adjustment" field.
- The Finder (F5) key was not working correctly on the History grid when it was sorted by customer.
- Optional fields were missing from the Crystal Reports tables.
- ◆ When interfaced to Adagio JobCost, only 4 digits of the 6 digit job number were being exported when exporting an invoice batch.
- ◆ A line has been added to the batch listing report to indicate that there may be a discrepancy between the individual line taxes and the total amount of tax calculated on an invoice. Adagio Invoices calculates the tax on the total amount of the invoice.
- When importing invoices, the text for a T1 lines was not being handled correctly. This has been fixed.
- Form resizing has been adjusted to make sure that only integral numbers of lines are ever shown on the form.
- ♦ A small bug around the display of g/l accounts and departments was fixed in the Block Item Adjustment function.
- Searching for an invoice by Job Number would not work correctly.
- ◆ Incorrect invoices would be deleted if they were multi-selected in Invoice History and the grid was displayed in Invoice number but the company profile default was to present the list in Customer sequence.
- ◆ When entering a Job related Credit Note or Retainage Invoice the Job number (or Job-Phase-Category) is now filled.
- Customer Notes can no longer be saved with a blank date.
- When an invoice was copied and the customer and job number were changed, the correct retainage percent was not being picked up for the invoice.
- ◆ MC Batch Listing has issues with Divide rate.
- ♦ If a payment was entered at a different rate and for a different currency than the invoice, Realized gain or loss entries were not created so the GL entry for the payment was out of balance.
- Payment entry: When the check number is removed, the Account set is updated.
- When interfaced with Adagio Inventory and selling an item using Markup Item pricing, Adagio Invoices now uses the most recent
  cost if the Standard Cost = \$0.00.
- A Finder field was unavailable on copy & restore batch or invoice when Accept Payment was turned off in the Company Profile.
- No locking conflict message was displayed when a second instance of edit co profile was launched, making the program appear to hang.
- An access violation was generated when you attempted to open the designer when it was already open.
- The Invoices Contact was not being updated when Customer number was changed before saving a new record.
- When printing an invoice to e-mail, the correct e-mail cover document was not being read from the Customer Invoice tab.
- ◆ Changing the doc type from Invoice to Retainage or vice versa incremented the invoice number when it should not have.
- ◆ You could not the CAD Equivalent Amount for a CAD customer on USD Home paid in USD.
- Posting Invoices with Payments did not create the GL transactions for the the bank account in some cases if the invoice was restored from an archive batch created in some old version(s) of Adagio Invoices or its predecessor products. Although the bank account showed on the screen it was blank in the data. Posting has been enhanced to handle this case by reading the account from the Bank. The Update Archive function will correct any invoices with this condition.
- Payments for Retainage Invoices do not become applied in Receivables.
- Change the Terms code on an Invoice and the Retainage rate and amount are updated.
- When you size a screen containing a grid, the size is automatically adjusted so that an entire line will be visible for the last grid line. This corrects a problem where double-clicking on a partially displayed last line selected a different line than the one intended.
- Focus returns to the date field, rather than the next field, after you get a warning saying the date is more than the specified number of days from the session date.

## Enhancements and revisions in earlier versions of Adagio Invoices

• Refer to the Readme help file for details of enhancements and revisions in earlier versions.

## Installing

To install Adagio Invoices from the Adagio Product CD you need the serial number and install code from the Product Label that came with your CD or from the download email sent to you by Softrak Systems.

If you are installing an upgrade, you need the serial number and install code from the Upgrade Product Label that came with your upgrade CD or from the download instruction email. A previous version of Adagio Invoices should already be installed on your computer before installing the upgrade. If a previous version is not already installed, you can still install the upgrade. After entering the upgrade serial number and install code, you will also have to enter the serial number and install code from a previous version.

## Read the section 'Upgrading to this Version' below before installing an upgrade.

If you are installing a Service Pack you do not need to enter a serial number or install code. However, a previous version of Adagio Invoices 8.1B must be installed before the Service Pack can be installed.

To install Adagio Invoices (or an upgrade), insert the CD in the drive. If the install program does not start automatically, run ADAGIO.EXE from the root of the CD. Or, if Adagio Invoices was downloaded, run the program file you downloaded. Once the install program is running you can click the View button for detailed instructions in the Readme help. If Adagio Invoices is installed on a network, you must also do a workstation install for each workstation running Adagio Invoices. Refer to the manual or "Installing on a network" in the Readme help for instructions.

To install the Adagio Invoices Service Pack, run the Service Pack program and follow the instructions on the screen. After installing the Service Pack, a workstation install may be required at each station running Adagio Invoices. To determine if a workstation install is required, start Adagio Invoices at the workstation. The workstation install will be automatically started if required. Note: If you are updating multiple applications at the same time, it may be faster to run the all workstation install to update all applications at once on the station. Refer to "Installing on a Network" in the Readme for instructions.

## Upgrading to this Version

Note 1 If Adagio Receivables is 9.0A then the following modules (if used) must be at the version indicated, or higher, to be compatible with Adagio Invoices 8.1B.

BankRec 8.1B DataCare 8.1A

Inventory 8.1A (2009.02.17) Service Pack - Note: if OrderEntry 8.1C is used, Inventory must be 8.1B or higher

JobCost 8.1B

Lanpak 9.0B (required even when AR 9.0A is not used)

Ledger 9.0A OrderEntry 8.1C SalesAnalysis 8.1B

Do not install this upgrade until you are certain the upgrades required above have been released and you have them available to install. The upgrades to the other modules may be installed before or after installing the Invoices upgrade.

Adagio Invoices 8.1B requires Adagio Lanpak to be version 9.0B or higher. **Do not install this upgrade before you have installed Lanpak 9.0B if you require multiple users in Adagio Invoices**. If you have any prior version Lanpaks installed but no 9.0B Lanpaks the Adagio Invoices install will warn you.

Adagio Invoices 8.1B is not compatible with DataCare 8.0A. It is only compatible with DataCare 8.1A or higher.

Adagio Invoices version 8.1A and earlier must be converted for use with 8.1B but it remains downward compatible with earlier versions of Adagio Receivables. A conversion will take place even if Invoices is used with versions of Receivables previous to 9.0A.

The conversion to 8.1B could take a significant period of time on databases with a large number of batches or history across a network. For large databases, we recommend copying your database to a local machine, converting the data, and then copying it back. We strongly recommend you contact your dealer or consultant for assistance with this procedure and take a backup before proceeding.

Adagio Invoices 8.1B is not compatible with earlier versions of Adagio Invoices. Do not attempt to open an 8.1B database with earlier versions. Versions 8.0A and 8.1A will open an 8.1B database without any warning but use of those versions will result in errors.

The Previously Opened database list is now saved by Adagio User rather than for all users. The first time an existing user or a new user logs into Adagio Invoices 8.1B they will be asked "Would you like your historical company access list set up?" Answer yes to have Invoices add all entries from the Previously Opened list from your prior version. It is no longer possible for all users to share the same

Previously Opened list.

Salespersons are now entered in Receivables rather than Invoices (or OrderEntry) if Receivables 9.0A is used. Existing Salespersons in those modules are converted for use by Receivables 9.0A.

Ship-to Address are now maintained in Receivables and are entered in the Customer in Receivables rather than in Invoices (or OrderEntry) if Receivables 9.0A is used. Existing Ship-to Addresses in those modules are converted for use by Receivables 9.0A. A separate Edit Shipping Address function remains available in Invoices to allow users access without allowing them to edit customers. The Ship-to Address code increases in size from 3 to 6 characters. Note: If you use OrderEntry as well as Invoices, see the OrderEntry 8.1C Release Notes or Readme for details on how Ship-to Addresses from both OE and IN are converted and transferred to Receivables.

The Territory field increases from 2 to 6 chars.

Adagio Invoices V8.1B uses new a new Crystal Reports for Adagio table QIB81 for current and archive batch files Custom reports for these files should be updated to use these new tables. In addition, reports reference the Territory or Ship-to codes must be updated. Likewise, GridView views referencing these fields will need to be adjusted.

Adagio Invoices 8.1B is not compatible with Quik Invoice Plus for DOS. However, Adagio Invoices 8.1B will convert Quik Invoice Plus databases. NOTE: Opening an Adagio Invoices 8.1B database with Quik Invoice Plus for DOS corrupts the database. To prevent this, installing Adagio Invoices will rename the Quik Invoice Plus for DOS program directory from \QIASP to \QIASP.renamed. See the Important Notes section in the Readme Help for further details.

Adagio Invoices 8.1B is not compatible with DataCare for DOS. The DataCare for DOS integrity check will reports false errors.

Adagio Invoices 8.1B remains compatible with ACCPAC® Plus™ Accounts Receivable and ACCPAC Plus Inventory Control (unless Adagio Receivables is 9.0A). However, using ACCPAC Plus with Invoices data present is not recommended, compatibility is not guaranteed and this configuration is not supported.

Adagio Receivables 8.0A or higher is required. Adagio Invoices 8.1B is not compatible with earlier versions of Adagio Receivables. You must open your AR database at least once with Adagio Receivables 8.0A or higher before opening your data with Adagio Invoices 8.1B. See the Important Notes section in the Readme Help for further details.

Adagio Invoices 8.1B requires Adagio MultiCurrency 8.0C or higher when used with a multi-currency database. Adagio Invoices 8.1B requires Adagio Inventory 8.0A or higher when used with a multi-currency database.

Invoice specifications created or edited with Adagio Invoices 8.1B cannot be used with earlier versions.

-- end --